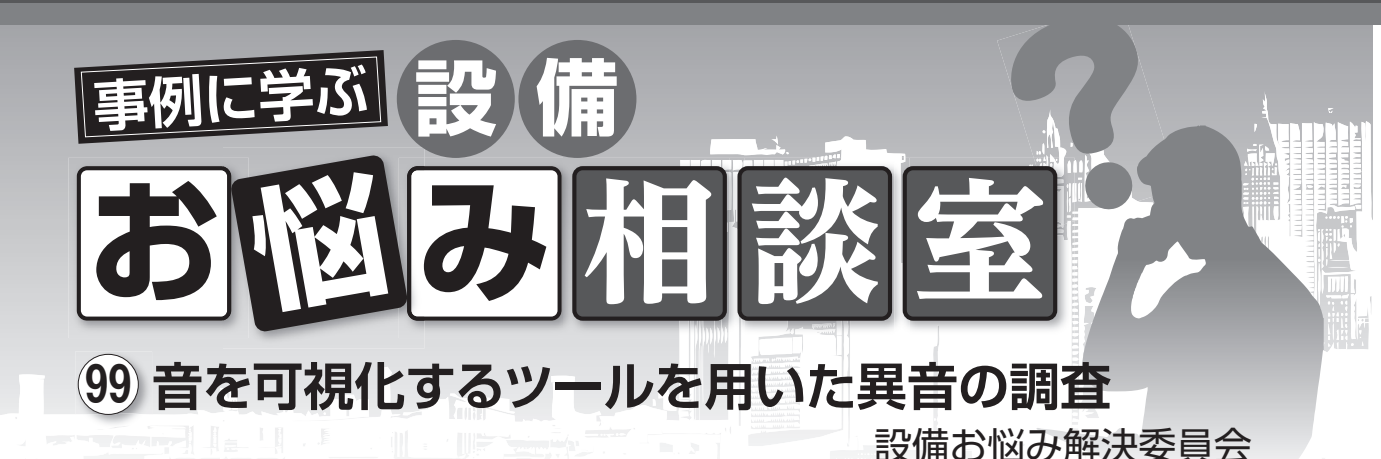

## 騒音発生の伝播状況をわかりやすく調査す る方法はないでしょうか. **相談 93**

 騒音と振動は同時に発生することが多く,発生 源が同一であるのが一般的です. このため. あら かじめ騒音か振動のいずれかの伝播経路がわかれ ば,発生源を知ることができますが,経験が浅い と作業は泥縄式となりがちです.

 ある排気ファンのモータを交換したところ異音 が発生し,その発生源を調査したいという相談が ありました.そこで,音を可視化するツールを用 いて,調査した事例を紹介します.

# **◎音の可視化ツール**

写真1が調査に使用したツール※で、カメラと 複数のマイクが内蔵されている測定部、撮影・集 音されたデータが表示されるタブレット部から構 成されています.カメラ画角内で集音されたデー タは,写真2右上に示すカラースケールのように, 音圧レベルの低い青色から高い赤色のスペクトル

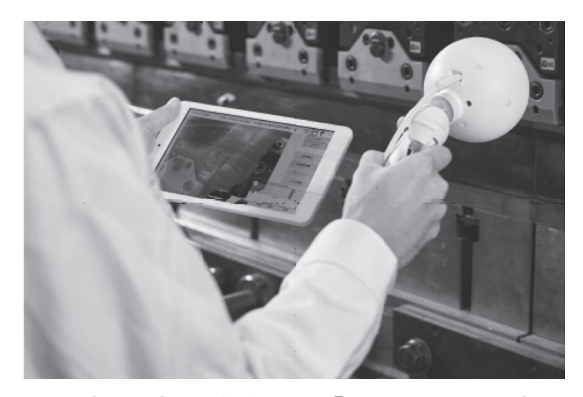

写真1 音の可視化ツール「SoundGraphy」 アンチング 写真2 可視化ツールの表示画面

図として,音源を中心とする同心円状に音圧が表 示されます. また、写真2右下のように、周波数 帯ごとの音圧レベルを表示することもできます.

# **◎異音の周波数の特定**

写真3が、異音が発生した排気ファンです. まず,同一仕様の排気ファン①・②の音の周波 数分析を行って,異音の周波数を特定しました. 写真4右側の周波数特性によると,可視化可能 範囲 630Hz ~5kHz のうち,下段に示すように 2kHz と 3.15kHz の音圧レベルが卓越しており, これが異音の周波数だと予想できました.

### **◎異音発生箇所の特定**

2kHzの異音の発生箇所を特定するため、写 真5中央の矢印のように,排気ファン①をさまざ まな方向から測定してデータを可視化しました. それらのデータを総合的に分析すると,モータ内 部のカップリング部(矢印)や可とう管接続部を通 して伝播していました.

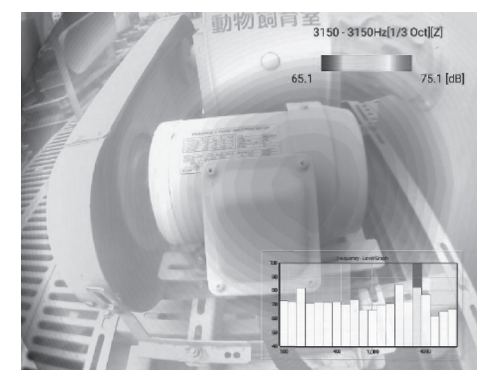

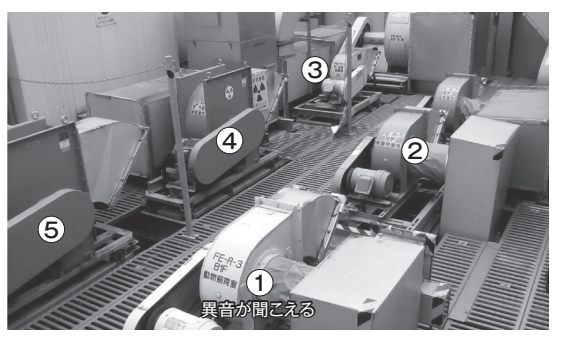

写真3 異音が発生した排気ファン設置現場

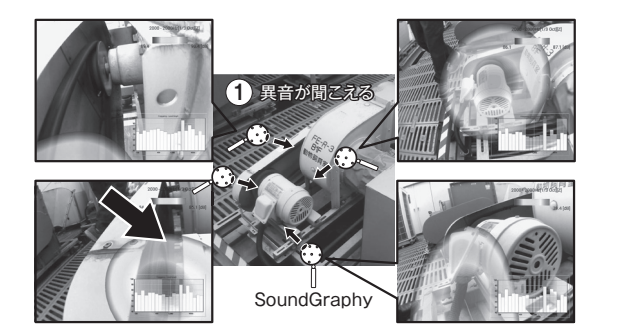

写真5 異音発生箇所の特定

 また,3.15kHz の異音も同様に分析したところ, モータ内部から開口部や上部表面を介して伝播し ていました.

#### **◎異常機と正常機の比較**

 今度は,排気ファン①の異音を分析するため, 写真6右側上段に示すように,カラースケール(周 波数帯)の設定を最大 75dB. 最小 65dB に固定し て,異音が聞こえない排気ファン②と比較しまし た.すると.写真7に示すように、正常機2では 同心円のスペクトル図が表示されず,異常機①よ り少なくとも 10dB 以上,音が小さいことがわか りました(異音が聞こえない排気ファン3でも同 様の結果). また、2kHz の異音では、カップリ ング部に何らかの不具合がありそうだということ も明らかになりました.

 このように,音を可視化するツールを用いると, 経験が浅い人でも異音がどこから伝播しているか が容易にわかります. また、視覚的でとてもわか りやすいと. 建物所有者にも好評でした.

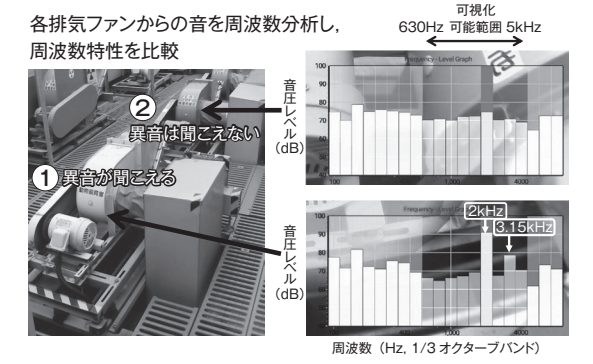

写真4 異音の周波数の特定

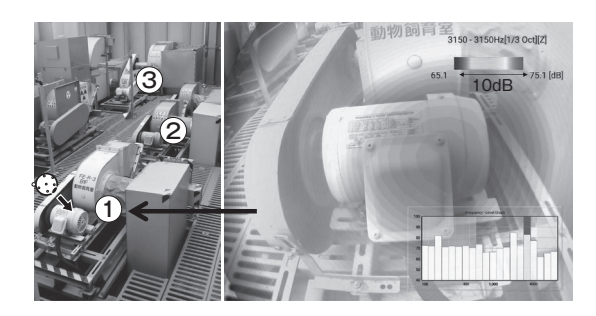

写真6 異常機①の可視化画像

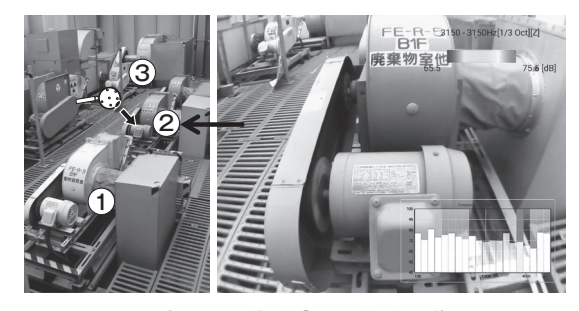

写真7 正常機②の可視化画像

 皆さんの身近なところでも同様なお悩みがあれ ば,一度試してみてはいかがでしょうか.

 ※ 音響カメラ「SoundGraphy」日本音響エンジニアリ ング

\* \* \* 本委員会では読者の皆様からの「お悩み相談」を お待ちしています.

#### ◆送り先 -〒 101-8460 東京都千代田区神田錦町 3-1 (株)オーム社「設備と管理」編集部 設備お悩み相談係

(TMES 弘保 慶一郎〔コウボ ケイイチロウ〕)